# **Podpora PostgreSQL v systéme D2000**

Úplná podpora databázového systému PostgreSQL pre všetky typy databáz (konfiguraná, logovacia, archívna) sa v systéme D2000 nachádza od verzie V10.0.38. V nižšej verzii systému D2000 V10.0.37 je možné využíva PostgreSQL len iastone a to pri archívnych databázach.

### **Inštalácia PostgreSQL**

Základným predpokladom pre využitie databázového systému PostgreSQL je jeho nainštalovanie na cieovom poítai. Inštaláciu je možné vykona dvoma spôsobmi a to bu [manuálne](#page-3-0) alebo prostredníctvom [inštalátora](#page-0-0) systému D2000, ktorý plne integruje inštaláciu všetkých potrebných súastí databázového systému PostgreSQL.

Pozn: odporúame runú inštaláciu PostgreSQL. Pre zvolenú verziu PostgreSQL (napr. 12) [stiahnite](https://www.postgresql.org/download) a inštalujte najnovší patch (napr. 12.10). Následne si [sti](https://www.postgresql.org/ftp/odbc/versions/) [ahnite](https://www.postgresql.org/ftp/odbc/versions/) a inštalujte najnovší patch ODBC ovládaa pre príslušnú verziu (napr. pre verziu 12 je to v ase písania tejto dokumentácie [psqlodbc\\_12\\_02\\_0000.zip\)](https://ftp.postgresql.org/pub/odbc/versions/msi/psqlodbc_12_02_0000.zip) . Nakoniec spustite inštalátor D2000 a nainštalujte D2000.

Pozor - použitie PostgreSQL ODBC ovládaa nižšej verzie (napr. 11) s novšou verziou PostgreSQL databázy (napr. 12) môže spôsobi rôzne problémy a nefunknosti!

# <span id="page-0-0"></span>Automatická inštalácia

Inštalácia pomocou inštalátora Systému D2000 je užívatesky komfortnejšia, priom zabezpeí nainštalovanie všetkých nutných súastí na plnú integráciu zo Systémom D2000. Pre užívateov, ktorý s databázovým systémom PostgreSQL ešte neprišli do kontaktu sa odporúa použi tento spôsob inštalácie.

Pre povolenie inštalácie PostgreSQL je potrebné v rámci sprievodcu konfiguráciu systému D2000 zaškrtnú políko s názvom "Inštalova PostgreSQL" v nasledovnom dialógu:

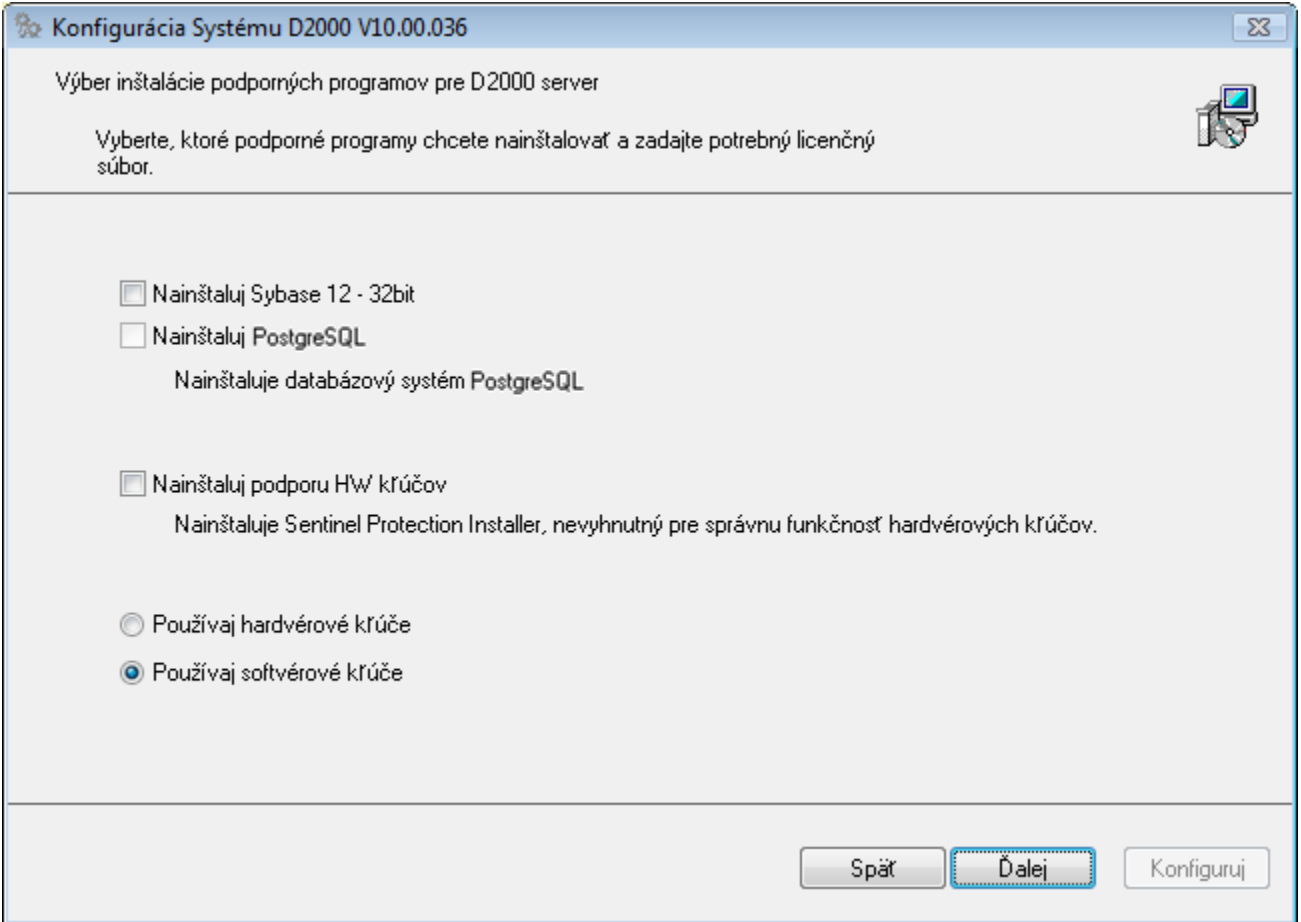

V niektorých prípadoch môže by toto políko znefunknené, o znamená, že inštalátor zistil na poítai nainštalovaný databázový systém PostgreSQL a žiadna alšia inštalácia teda nie je potrebná. Inštalátor systému D2000 dovouje nainštalova PostgreSQL iba raz a v prípade detekcie už existujúceho, nepovolí nainštalova alší.

V prípade povolenia inštalácie PostgreSQL sa pri finálnej konfigurácii systému D2000 spustí aj inštalátor databázového systému PostgreSQL, ktorý vyžaduje zadanie uritých dôležitých informácií týkajúcich sa databázového systému PostgreSQL a nakonfigurovania príslušného databázového servisu (vi sekcia [Štruktúra databázového systému PostgreSQL\)](#page-4-0). Inštalátor PostgreSQL pozostáva zo série dialógových okien, v ktorých sa zadávajú urité nastavenia potrebné pre konfiguráciu databázového systému. Väšina okien obsahuje prednastavenú hodnotu, ktorá sa odporúa pre bežné úely.

# <span id="page-1-0"></span>**Priebeh inštalácie databázového systému PostgreSQL**

1. Proces inštalácie zaína uvítacím dialógovým oknom:

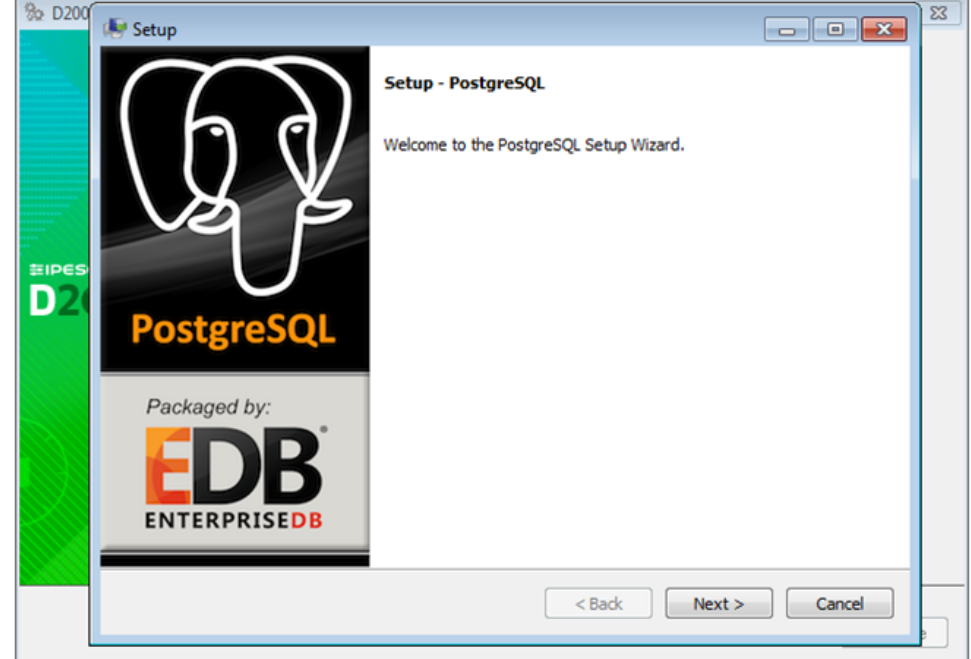

2. Následne je potrebné vybra alebo nastavi miesto na disku, kde bude inštalácia vykonaná:

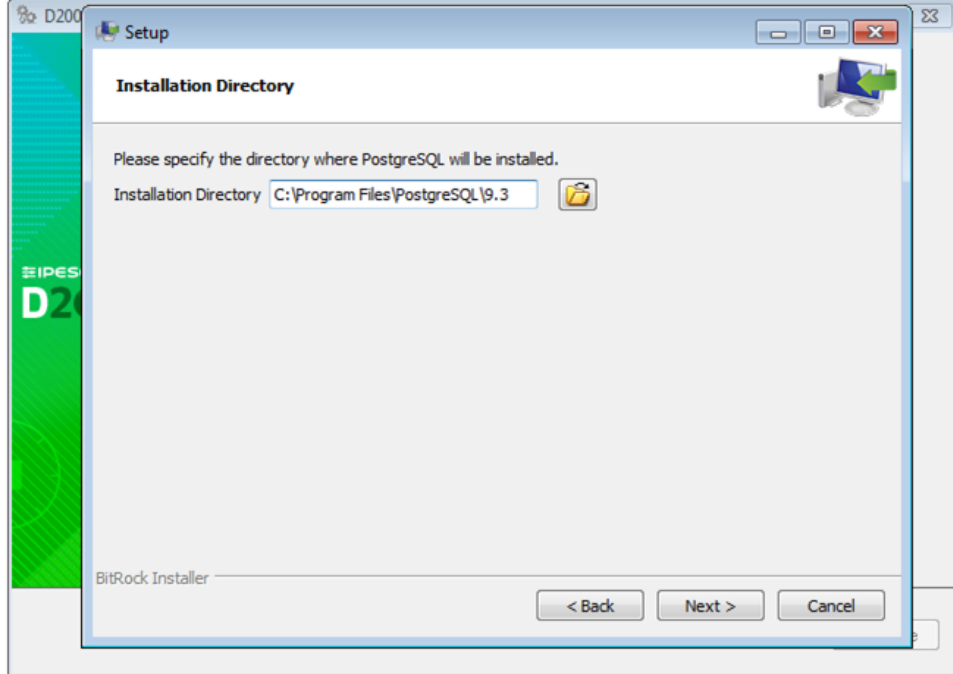

3. Potom je potrebné zvoli umiestnenie dátových súborov pre PostgreSQL servis:

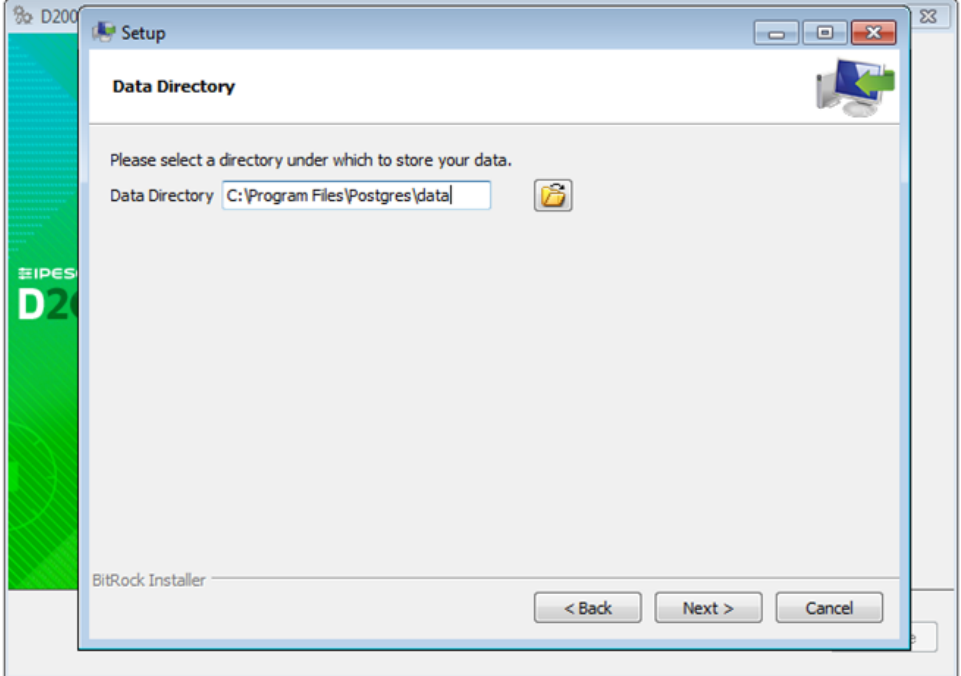

V tomto adresári sa budú nachádza konfigurané a pomocné súbory pre servis databázového systému PostgreSQL (pre viac informácií vi sekcia [Št](#page-4-0) [ruktúra databázového systému PostgreSQL\)](#page-4-0). Adresár neobsahuje databázové súbory databáz Systému D2000.

- Tento adresár bude zdieaný všetkými databázami na cieovom poítai, preto by NEMAL by umiestnený do takého adresára, ktorý môže by zmazaný (napríklad adresárová štruktúra Systému D2000).
- 4. V alšom kroku je nutné zada heslo pre hlavného užívatea. Každý PostgreSQL servis obsahuje hlavného užívatea s menom *postgres*, ktorý má administrátorské práva (vytváranie nových databáz, užívateov, ...). Toto heslo je vemi dôležité, pretože bude vyžadované pri každom vytváraní aplikácie alebo archívu pod databázovým systémom PostgreSQL.

![](_page_2_Picture_43.jpeg)

<span id="page-3-1"></span>5. alšími nastavitenými položkami je íslo portu, na ktorom bude poúva databázový servis.

![](_page_3_Picture_54.jpeg)

Vo väšine prípadov je prednastavené nastavenie vyhovujúce. V prípade, že na cieovom poítai už existuje proces poúvajúci na danom porte, je vhodné zmeni íslo portu, aby nedošlo ku konfliktu týchto dvoch procesov.

#### 6. alej je potrebné vybra lokalizáciu.

![](_page_3_Picture_55.jpeg)

V prípade ponechania prednastavenej hodnoty [Default locale] je lokalizácia nastavená poda nastavenia operaného systému.

7. V nasledujúcich krokoch inštalátor obsahuje ešte niekoko potvrdzovacích dialógových okien, po ktorých sa následne vykoná inštalácia. 8. Po ukonení inštalácie inštancie systému D2000 sú nainštalované všetky potrebné súasti databázového systému PostgreSQL pre kooperáciu týchto dvoch systémov.

# <span id="page-3-0"></span>Manuálna inštalácia

Databázový systém PostgreSQL je možné nainštalova aj samostatne. Pre správnu integráciu so systémom D2000 je však potrebné nainštalova ešte niekoko súastí, poda nasledovného postupu:

- 1. V prvom rade je potrebné vykona inštaláciu PostgreSQL poda postupu popísaného v sekcii [Priebeh inštalácie databázového systému PostgreSQL](#page-1-0) . Inštalátor je možné stiahnu tu: [http://www.enterprisedb.com/products-services-training/pgdownload#windows.](http://www.enterprisedb.com/products-services-training/pgdownload#windows) Odporúa sa inštalácia posledného stabilného vydania tohto databázového systému. Minimálne požiadavky sú uvedené v sekci [Požiadavky Systému D2000.](#page-4-1)
- 2. Následne je nutné nainštalova ODBC ovláda pre PostgreSQL. Jeho inštalátor je možné získa na adrese [http://www.postgresql.org/ftp/odbc](http://www.postgresql.org/ftp/odbc/versions/msi/) [/versions/msi/.](http://www.postgresql.org/ftp/odbc/versions/msi/) Pozor! Je nutné nainštalova ODBC ovláda (driver) rovnakej architektúry ako je systém D2000, s ktorým bude databázový systém spolupracova. To znamená, že pre 64-bitový systém D2000 je nutné ma nainštalovaný 64-bitový ODBC ovláda. Aj v tomto prípade sa odporúa nainštalova poslednú stabilnú verziu.
- 3. Inštalátor ODBC ovládaa poskytne prehadného sprievodcu, ktorý aj nového užívatea prevedie všetkými potrebnými krokmi k nainštalovaniu ODBC ovládaa pre databázový systém PostgreSQL.

Po vykonaní manuálnej alebo automatickej inštalácie je databázový systém PostgreSQL nakonfigurovaný a jeho služby sa môžu využíva v systéme D2000.

### <span id="page-4-1"></span>**Požiadavky systému D2000**

Systém D2000 vyžaduje pre svoj chod na databázovom systéme PostgreSQL nasledovné správne nakonfigurované programy:

- PostgreSQL vo verzii 9.3.x a vyššej
- PostgreSQL ODBC ovláda

V prípade povolenia inštalácie PostgreSQL v [inštalátore](https://doc.ipesoft.com/pages/viewpage.action?pageId=42704226) systému D2000, sú všetky potrebné súasti nainštalované automaticky.

### <span id="page-4-0"></span>**Štruktúra databázového systému PostgreSQL**

Po vykonaní inštalácie sa na cieovom poítai nachádzajú nainštalované súbory databázového systému PostgreSQL vo vybratom adresári. Napríklad v podadresári **bin** sa nachádza utilita psql.exe, ktorá umožuje prácu s databázou v prostredí príkazového riadka.

Pri inštalácii sa v systéme vytvorí prednastavený PostgreSQL servis s názvom postgresql-XXX-VV (kde XXX uruje architektúru x86/x64 a VV uruje verziu databázového systému napr.: 9.3), ktorý tvorí hlavnú as databázového systému PostgreSQL. V prípade, že je tento servis bežiaci, je možné s databázovým systémom pracova (vytvára databázy, pripoji sa k databáze, ...).

Pri naštartovaní servisu zane databázový systém poúva na nakonfigurovanom sieovom rozhraní, ktorého [port](#page-3-1) bol zadaný pri inštalácii. Toto rozhranie je možné meni v konfiguranom súbore databázového servisu.

Každý servis má vlastný adresár (cesta k nemu bola zadávaná poas inštalácie), ktorý obsahuje jeho konfigurané a dátové súbory.

Najdôležitejšie konfigurané súbory databázového servisu sú:

• postgresgl.conf

Základný konfiguraný súbor, v ktorom je možné meni konfiguráciu databázového servisu, ako napríklad konfiguráciu sieových rozhraní, na ktorých databáza poúva, vekos cache, ...

pg\_hba.conf

Konfiguraný súbor, ktorý špecifikuje užívateov, ktorí sa môžu pripoji k databázovému systému a akým spôsobom. Tento konfiguraný súbor je potrebné meni iba v prípade potreby pripájania sa na databázový systém z vonkajšej siete. Viac informácií je uvedených v sekcii [Pripojenie k](https://doc.ipesoft.com/pages/viewpage.action?pageId=42699442#Datab�zysyst�muD2000-connection)  [PostgreSQL databáze bežiacej na dedikovanom stroji](https://doc.ipesoft.com/pages/viewpage.action?pageId=42699442#Datab�zysyst�muD2000-connection).

### Opätovné naítanie konfigurácie databázového servisu

Väšina zmien v konfiguraných súboroch vyžaduje opätovné naítanie konfigurácie databázovým servisom, ktoré je možné vykona:

spustením príkazu:

pg\_ctl reload

z príkazového riadka (utilita pg ctl.exe sa nachádza v podadresári bin inštalaného adresára databázového systému PostgreSQL)

spustením SQL dotazu:

```
SELECT pg_reload_conf();
```
Oba tieto príkazy by nemali preruši žiadnu momentálne prebiehajúcu operáciu alebo spojenie k databázového servisu.

Na cieovom poítai je možné prevádzkova viac ako jeden databázový servis, ktorý bude poúva na samostatnom sieovom rozhraní/porte a bude obsahova vlastný adresár s konfiguráciou. Manuálne nakonfigurovanie alšieho servisu však vyžaduje podrobnejšie znalosti o databázovom systéme PostgreSQL. V systéme D2000 je nový databázový servis možné vytvori jednoducho pomocou konfiguraného nástroja [D2000 Management Console](https://doc.ipesoft.com/pages/viewpage.action?pageId=42703862). Pod jedným databázovým servisom je možné prevádzkova niekoko samostatných databáz. Každá databáza je potom identifikovaná unikátnym menom. Vzhadom na tento fakt je postaujúce, aby na jednom poítai bežal jeden (prednastavený) databázový servis, ktorý je schopný zastrešova niekoko rôznych databáz. Rozdelenie databáz na niekoko databázových servisov na jednom poítai prináša výkonostné zlepšenie iba v uritých špecifických prípadoch.

V databázovom systéme PostgreSQL sú dáta v databáze ukladané na disk do jedného dátového adresára databázy, ktorý obsahuje množstvo dátových súborov. V prípade štandardného vytvorenia novej databázy je dátový adresár uložený v podadresári prislúchajúceho databázového servisu. To znamená, že pri vytvorení novej databázy pribudne v adresárovej štruktúre jej databázového servisu nový podadresár, do ktorého budú ukladané všetky dáta, ktoré budú v databáze uložené.

V niektorých prípadoch je ukladanie dát do adresárovej štruktúry databázového servisu nežiaduce, ak je napríklad potrebné dátové adresáre jednotlivých databáz vzájomne oddeli do samostatných adresárov. Tento problém je možné v databázovom systéme PostgreSQL vyrieši využitím tzv. tabukových priestorov (tablespace). Tabukový priestor reprezentuje umiestnenie uritého adresára na fyzickom disku a je definovaný pre celý databázový servis. Do tab. priestoru je po jeho vytvorení možné zaradi celú databázu, ale tak isto iba urité entity databázy ako sú tabuky, indexy, ... V takom prípade sa dátové súbory, reprezentujúce danú entitu (tabuka, index, ...), ukladajú do podadresára tabukového priestoru a nie do adresára databázového servisu. Pri vytváraní databázy je možné nastavi prednastavený (default) tabukový priestor. Jednotlivé entity je možné medzi priestormi presúva, ale táto problematika už nie je zahrnutá v tomto návode.

Vlastnosti tabukového priestoru využíva aj systém D2000, ktorý dátové súbory svojich databáz ukladá do [aplikaného adresára](https://doc.ipesoft.com/pages/viewpage.action?pageId=42703784).

Pre správu databáz systému PostgreSQL je možné použi bu utilitu psql.exe (nachádza sa v adresári bin [inštalaného adresára\)](https://doc.ipesoft.com/pages/viewpage.action?pageId=42703787), ktorou je možné prehliada a spravova systém pomocou príkazového riadka, alebo použi grafický nástroj **pgAdmin III**, ktorý sa inštaluje spolu s databázovým systémom.

**Súvisiace stránky:** ⋒ [Databázy systému D2000](https://doc.ipesoft.com/pages/viewpage.action?pageId=42699442)